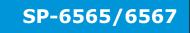

# Specification

# System

CPU Support 7th/6th Gen. Intel<sup>®</sup> Core™ i7/i5/i3 & Pentium<sup>®</sup>/Celeron<sup>®</sup> LGA1151

socket processor (CPU TDP max. up to 35W)

Intel® Q170/ H110 Chipset

Memory Support 2 x DDR4 2133MHz SO-DIMM socket up to 32GB 2 x 2.5" SATAIII HDD/SSD (support RAID 0/1 in Q170 SKU only) Drive Bay Audio

1 x Line In / 1 x Line Out / 1 x Mic In

**Expansion Slots** 1 x Full-sized mini-PCle (mini PCle, USB and SIM signals) 1 x Half-sized mini-PCle (mini PCle and USB signals)

1 x SIM card slot /1 x CFast slot

Net Weight & **SP-6565:** 8.2kg, 365.3 x 279.7 x 115.1mm

Dimensions (WxHxD) **SP-6567:** 9.1kg, 395.8 x 328.2 x 115.1mm

Power Input DC in 9~36V Certificate FCC/CE

### I/O Ports (Top side)

SIM card / CFast slot 1 x SIM card slot / 1x CFast card slot 1 x Reset pin / 3 x antenna hole Reset / Antenna

### I/O Ports (Bottom side)

1 x DVI-I (DVI-D+VGA) Display USB 4 x USB 3.0 COM3/4 for RS232 Serial Ports

COM1/2 for RS232/422/485 (selectable under BIOS)

[COM1/2 for 5V/12V/RI selectable by jumper]

LAN 2 x GbE LAN, Wake-On-LAN, PXE LAN 1: Intel® PHY I219 LM (10/100/1000 Mbps) LAN 2: Intel<sup>®</sup> LAN I210 AT (10/100/1000 Mbps)

Digital I/O Port 8 in / 8 out, DSUB-25 type or 16-pin terminal block (optional)

l<sup>2</sup>C Bus 1 x I<sup>2</sup>C bus port (optional)

Audio 1 x Line In / 1 x Line Out / 1 x Mic In

Power Input DC in 9~36V (DIN type 4-pin connector or 3-pin terminal block) 1 x power button, 1 x remote switch Power On/Off

Display

LCD Panel Size **SP-6565:** 15" TFT LCD(LED) XGA (resolution: 1024 x 768) SP-6567: 17" TFT LCD(LED) SXGA (resolution: 1280 x 1024)

5-wire resistive touchscreen or P-CAP touchscreen (USB interface) Touchscreen

**Environment** 

**SSD:**  $0^{\circ}$ C ~  $45^{\circ}$ C ( $32^{\circ}$ F ~  $113^{\circ}$ F) (with PoE  $0^{\circ}$ C ~  $40^{\circ}$ C ( $32^{\circ}$ F - $104^{\circ}$ F)) Operating Temp. (with airflow)

Storage Temp -20°C ~ 80°C (-4°F ~ 176°F) 20% ~ 90% Humidity

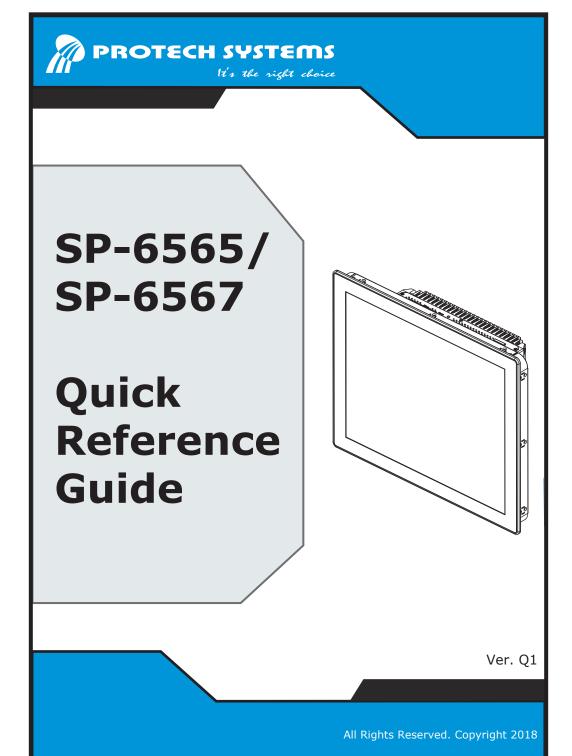

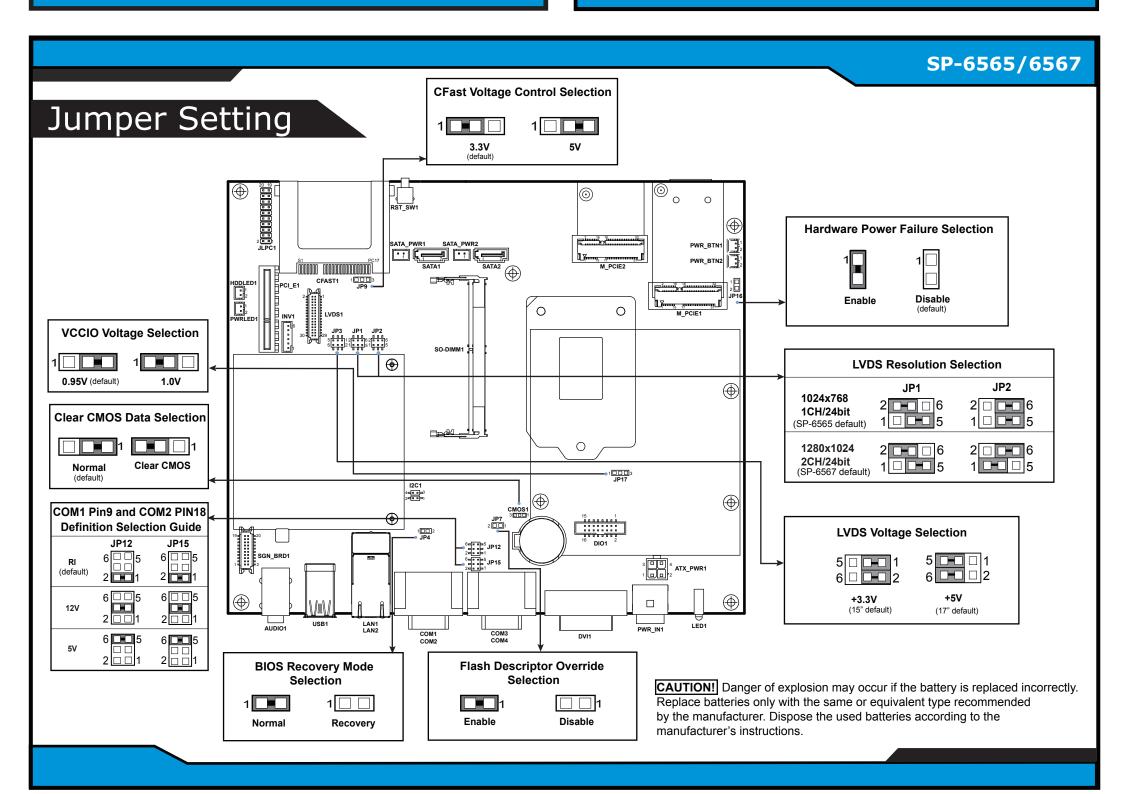

# **System Overview**

# (Unit: mm)

### **Front View**

# 365.3 (SP-6565) 395.8 (SP-6567) 279.7 (SP-6565) 328.2 (SP-6567)

# Rear View (SP-6565)

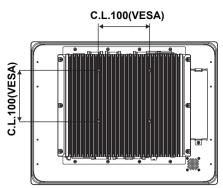

# Rear View (SP-6567)

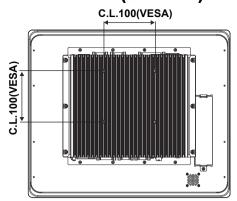

# **Wall Mount Cut-out Dimensions**

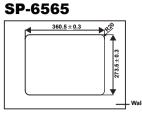

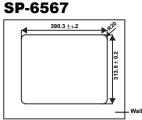

# **Bottom I/O View**

For SP-6565 / SP-6567Rx-x0x

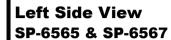

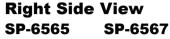

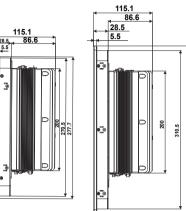

# **Top View** SP-6565 and SP-6567

The picture below illustrates the top view of SP-6565 and SP-6567 equipped with the optional Expansion Slot.

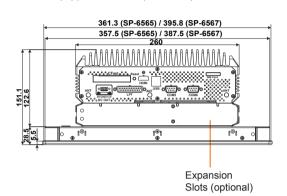

# DC IN DVI-I COM3 COM1 LAN2 USB 3.0

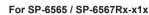

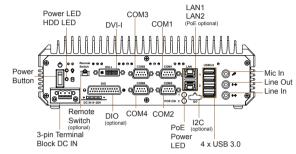

# **Quick Setup**

# **Installing Wall O-ring**

Step 1. Place the Wall O-ring into the groove surrounding the back of the front bezel.

Step 2. Install the system onto the wall

Place the Wall O-ring into the groove surrounding the back of the front bezel

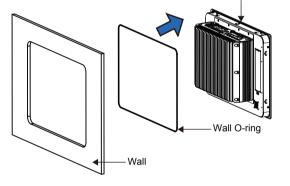

# **HDD Easy Maintenance**

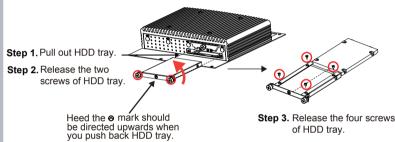

# of HDD trav

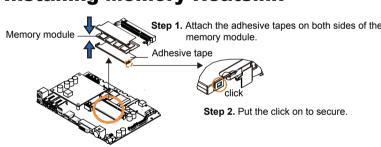

# **HDD & Memory & VESA Mount Accessories**

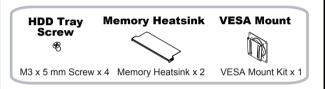

# **Installing Memory Heatsink**

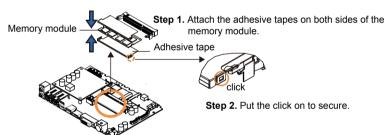

# **Installing VESA Mount**

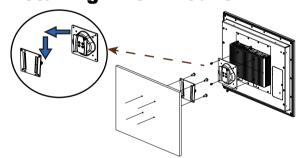

# **SP-6565**

### **Step 1.** Install the hooks into the mounting holes on the four sides of SP-6565 using 10 x M3x5mm screws.

# **SP-6567**

**Step 1.** Install the hooks into the mounting holes on the four sides of SP-6567 using 12 x M3x5mm screws.

# **SP-6565**

Step 2. Mount SP-6565 Panel PC equipped with 10 hooks onto the wall firmly.

# SP-6567

Step 2. Mount SP-6567 Panel PC equipped with 12 hooks onto the wall firmly.

# **Installing Hooks** SP-6565

Step 3. Install 10 mounting brackets onto the hooks on the four sides of Panel PC and fasten the mating screws to secure firmly

Step 3. The operation is the same as above.

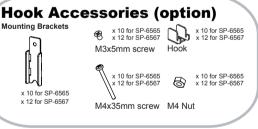

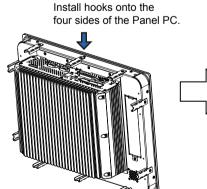

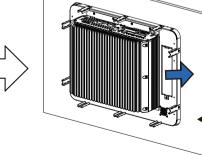

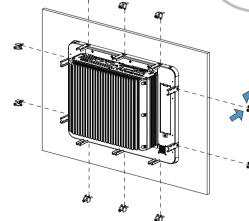

- 1. Install the bracket.
- 2. Tighten the screw.

# **Safety Precaution**

Wall

The following messages are reminders for safety on how to protect your system from damages and to extend a long life of the system. . Check the Cable Voltage

- The range of operating voltage should be between DC 9V and 36V. Otherwise, the system could be damaged 2. Environmental Conditions
- Place your SP-6565 / SP-6567 on a sturdy, level surface. Be sure to allow enough space to have easy access around the system. Avoid extremely hot or cold place to install the system.
- Avoid exposure to sunlight for a long period of time or in an airtight space.
- Avoid the system from any heating device or using SP-6565 / SP-6567 when it's been left outdoors in a cold winter day. Bear in mind that the operating ambient temperature is from 0°C ~ 45°C for SSD.
- Avoid moving the system rapidly from a hot place to a cold place and vice versa because
- condensation may come from inside of the system.
- Placing SP-6565 / SP-6567 in strong vigrations may cause hard disk failure. · Don't place the system close to any radio-active device in case of signal interference

- · Avoid putting heavy objects on top of the system.
- Don not turn the system upside down. This may cuase the hard drive to mal-function.
- If water or other liquid spills into this product, unplug the power cord immediately.

# 4. Good Care

- · When the outside of the case is stained, remove the stain with a neutral washing agent with a dry cloth.
- Never use strong agents such as benzene and thinner to clean the system.
- If heavy stains are present, moisten a cloth with diluted neutral washing agent or with alcohol and then wipe thoroughly with a dry cloth.
- · If dust has been accumulated on the outside, remove it by using a special made vacuum cleaner for computers.

CAUTION! Danger of explosion if battery is incorrectly replaced. Replace only with the same or equivalent type recommended by the rer. Dispose of used batteries according to the manufacturer's instructions

WARNING! Some internal parts of the system may have high electrical voltage. And therefore we strongly recommend that qualified engineers can open and disassemble the system. Please handle LCD and Touchscreen with extra care as they are easily breakable